### **NOORUSE 1-121 RUUMITEHNIKA JUHEND ESITLUSARVUTISSE SISSELOGIMINE:**

Enne sisselogimist kuvatakse informeeriv teade – sisse tuleb logida ülikooli kasutajatunnuse ning parooliga. Pärast esitlusarvuti kasutamist tuleb kindlasti välja logida!

# **PROJEKTORI KASUTAMINE:**

Lülita puldi **rohelise** nupuga projektor sisse.

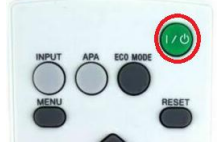

Sülearvuti ühendamiseks kasutada laua peal olevat **HDMI**- või **VGA+3.5mm audio-kaablit.**

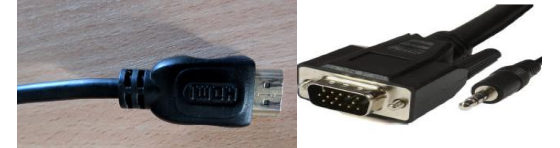

*HDMI-kaabel*

*VGA+3.5mm audio kaabel*

#### Muid juhtmeid mitte lahti ühendada!!!

Vaikimisi otsitakse viimati kasutatud arvutit –kas laua- või sülearvutit. Juhul kui ei tule õiget pilti ette, siis vajutada laual oleva väikse seadme (AT-HDVS-150-TX**) INPUT SELECT** nuppu.

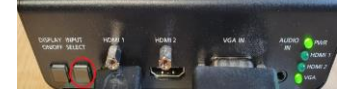

Kui sülearvuti pilt mõne aja möödudes pärast nupuvajutust projektorisse ei ilmu, proovida klahvikombinatsiooni:

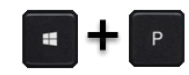

Projektor tuleb pärast kasutamist kindlasti välja lülitada, vajutades sedasama **Punast** nuppu, mis käivitamisel! **VEEBIKAAMERA KASUTAMINE**:

Monitori peal on veebikaamera, mida on võimalik ühendada kohapealse arvuti või isikliku sülearvutiga. Veebikaamera on ühendatud valget värvi **USB-kaabli pikendusega**. Kaamera kasutamiseks tuleb pikenduse ots ühendada arvutiga.

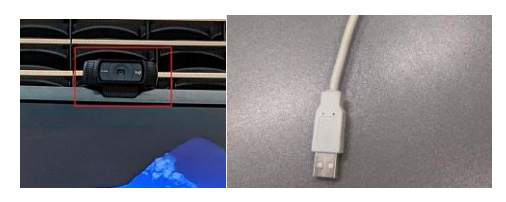

**PROBLEEMIDE TEKKIMISEL:**

Ühendust võtta Tartu Ülikooli Arvutiabiga.

737 5500 (5500)

[arvutiabi@ut.ee](mailto:arvutiabi@ut.ee)

[www.it.ut.ee](http://www.it.ut.ee/)

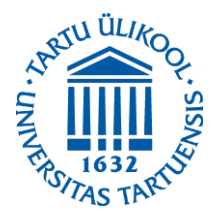

Koostas: Margus Noppel 11.11.2020

# **NOORUSE 1-121 EQUIPMENT USAGE INSTRUCTIONS PRESENTATION COMPUTER LOGIN:**

Before logging in there appears an informational message - To log in to the computer You must use Your university's username and password. After using the computer be sure to log out!

## **USING THE PROJECTOR:**

Press the **green** button on the remote to turn on the projector.

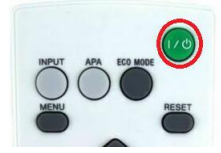

You can use the **HDMI** or **VGA+3.5mm audio cable** to connect your laptop to the projector.

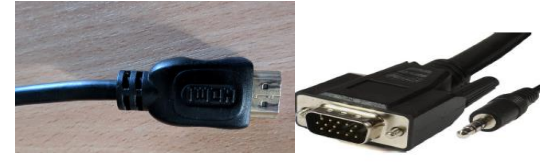

*HDMI-cable VGA+3.5mm audio cable*

Do not reorganize any other cables!!!

By default, the most recently used computer signal is searched, whether it's a desktop or laptop computer. If the correct screen does not appear, press the **INPUT SELECT** button on the small device on the table **(AT-HDVS-150-TX).**

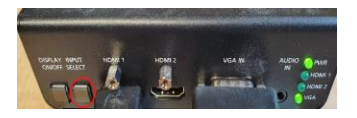

If the laptop screen does not appear on the projector after pressing this button and waiting a while, press:

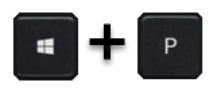

After using the projector be sure to turn it off by pressing the same **red** button as used to turn the projector on.

#### **USING THE WEBCAMERA**:

On top of the monitor is a webcam that can be connected to a local computer or personal laptop. The webcam is connected to a **white USB extension cable**. To use the camera, connect the extension cable port to a computer.

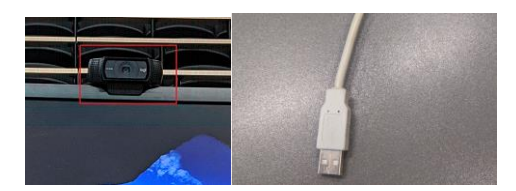

**IF PROBLEMS OCCUR:**

Contact with our Computer Helpdesk.

737 5500 (5500)

[arvutiabi@ut.ee](mailto:arvutiabi@ut.ee)

[www.it.ut.ee](http://www.it.ut.ee/)

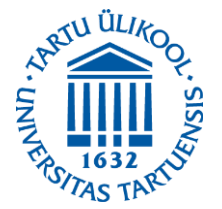

Koostas: Margus Noppel 11.11.2020